# Iscrizioni OnLine Einschreibungen

**IOLE** 

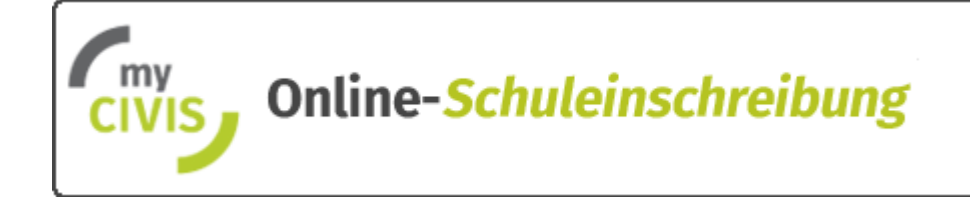

# Link:: https://my.civis.bz.it/schuleinschreibung

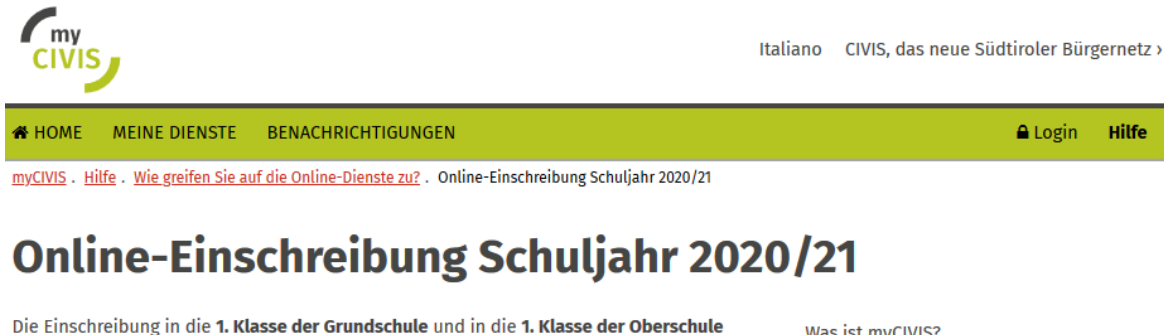

sowie Berufs- und Fachschule ist für das Schuljahr 2020/21 NUR online möglich. Der Übergang in die 1. Klasse Mittelschule erfolgt von Amts wegen, es ist keine Einschreibung nötig.

### **Termine:**

Für die Online-Schuleinschreibung gelten folgende Termine:

- · Online-Einschreibung in die Grundschule vom 7. bis 24. Jänner 2020
- . Online-Einschreibung in die Ober-, Fach- und Berufsschule vom 15. Januar bis 15. Februar 2020

## **Link zum Online-Dienst**

· Online-Einschreibung in Schulen der Autonomen Provinz Bozen - Südtirol

## Zugriffsmöglichkeiten

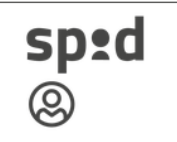

### **SPID**

SPID ist die digitale Identität für alle volljährigen Bürger und funktioniert über einen persönlichen Benutzernamen und ein Passwort als digitaler Schlüssel. Die Aktivierung erfolgt über einen der neun Provider und läuft entweder online oder über einen Schalterdienst ab.

### > alles zum SPID

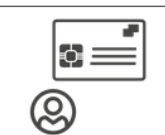

### **Bürgerkarte**

Die Bürgerkarte ist der zweite digitale Schlüssel. Sie muss bei der Gemeinde aktiviert und kann nur mit Lesegerät, PIN und Software genutzt werden.

> alles zur Bürgerkarte

#### Was ist myCIVIS?

**Meine Dienste** 

Benachrichtigungen

Wie greifen Sie auf die Online-Dienste zu?

**SPID** 

Bürgerkarte

eGov-Account

Online-Einschreibung Schuljahr 2020/21

Online-Anmeldung Zweisprachigkeitsprüfung

Was tun wenn?

Glossar

Video

**Kontakt** 

Kommen Sie zu unserem Stand auf der Herbstmesse 2019

Zugriff auf den E-Gov-Service der Onlineeinschreibungen:

- SPID (Sistema Pubblico di identità Digitale)
- Bürgerkarte (Aktivierung durch Gemeinde)

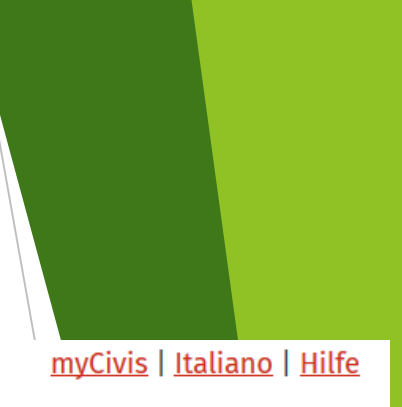

# **myCIVIS.login**

# Wie möchten Sie sich anmelden?

## **SPID**

SPID, das öffentliche System der digitalen Identität, ermöglicht den Zugriff auf alle lokalen und nationalen Online-Dienste mittels einer einzigen digitalen Identität (Benutzername und Passwort), nutzbar mit PC, Tablet und Smartphone.

Mehr Infos

**SPID anfordern** 

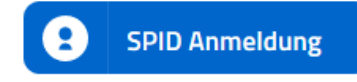

## **Bürgerkarte**

Mit der Bürgerkarte können Sie auf alle lokalen und nationalen Online-Dienste der öffentlichen Verwaltungen zugreifen. Hierfür müssen Sie die Bürgerkarte bei der Gemeinde aktivieren lassen, das Lesegerät anschließen und den PIN eingeben.

Was ist die Bürgerkarte?

Wie installiert man das Lesegerät?

Fügen Sie die Bürgerkarte, Nationale Dienstekarte (CNS) oder elektronische Identitätskarte (CIE) in das Lesegerät ein

Sobald der Bürger eingeloggt ist, kann mit Klick auf "Neuen Antrog erstellen" die Einschreibeprozedur begonnen werden.

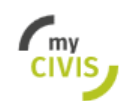

CIVIS, das neue Südtiroler Bürgernetz

**Long Glubby** 

# Antrag für Schuleinschreibung

Neuen Antrag erstellen

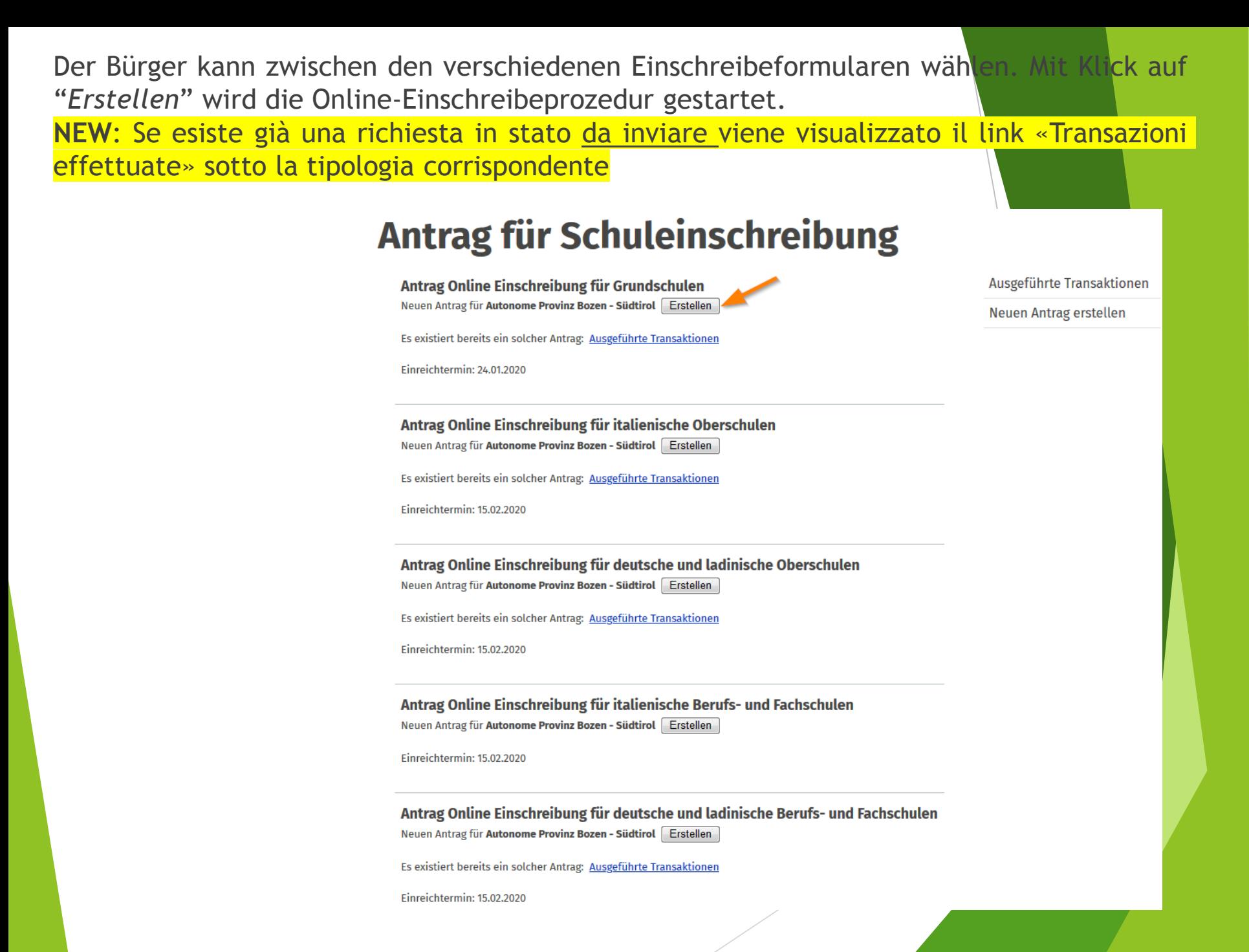

Seite 1 - Mitteilung gemäß Datenschutzgesetzt (Art. 13 der Verordnung (EU) 2016/679)<br>Verlangt die Bestätigung, dass der Bürger die Mitteilung gelesen hat, sowie die Richtigkeit der Daten

### Antrag Online Einschreibung für Grundschulen

1. Antrag bearbeiten

2. Antrag senden

3. Antrag gesendet

Die Pflichtfelder sind durch das Symbol \* gekennzeichnet.

**Der/Die Unterfertige** 

Erklärte di Information zum Datenschutz gelesen und verstanden zu haben\*

nimmt zur Kenntnis, dass unwahre Erklärungen, Falscherklärungen oder der Gebrauch von gefälschten Bescheinigungen gemäß Art. 76 des D.P.R. vom 28. Dezember 2000, Nr. 445, strafrechtlich verfolgt werden \*

« zurück weiter » Ausgeführte Transaktionen

Neuen Antrag erstellen

Nur für Oberstufe

#### **Der/Die Unterfertige**

Erklärte di Information zum Datenschutz gelesen und verstanden zu haben \*

nimmt zur Kenntnis, dass unwahre Erklärungen, Falscherklärungen oder der Gebrauch von gefälschten Bescheinigungen gemäß Art. 76 des D.P.R. vom 28. Dezember 2000, Nr. 445, strafrechtlich verfolgt werden \*

Deantragt, dass die Daten zum Schulerfolg des Schülers/der Schülerin gemäß den Zielsetzungen laut Art. 96 des GVD Nr. 196/2003 verarbeitet werden (Mitteilung und/oder Verbreitung, auch an private Subjekte, um die Berufsberatung, Berufsbildung und berufliche Eingliederung des Schülers/der Schülerin, auch im Ausland, zu fördern)

# **Seite 2 – Daten des Schülers**

## Abgefragt wird:

- wer die Einschreibung macht
- für wen (Kind) die Einschreibung gemacht wird
- ob die Daten beider Elternteile eingegeben werden
- die Erklärung, dass die Einschreibung in Einvernehmen mit dem anderen Elternteil erfolgt

## **DATEN DER SCHÜLERIN/DES SCHÜLERS** Die hier angezeigten Daten sind vom Schulinformationssystem übernommen Die Einschreibung wird vorgenommen \* ◉ von den Eltern ○ vom Inhaber des elterlichen Sorgerechtes Schülerin/Schüler\* Eingeschrieben Name Geburtsdatum Steuernummer

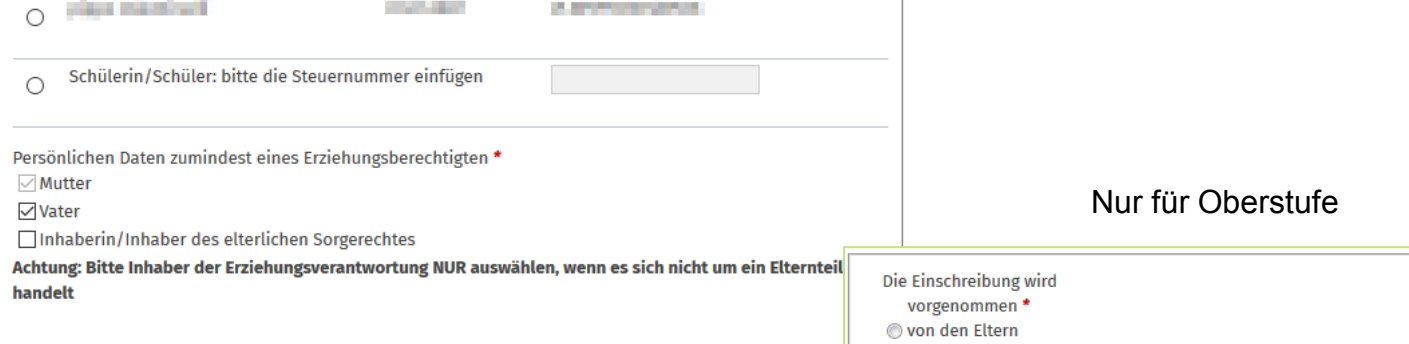

#### Der/die Unterfertigte

□ erklärt unter eigener Verantwortung, dass die Einschreibung im Einvernehmen mit dem anderen erziehungsberechtigten Elternteil erfolgt \*

□ verpflichtet sich etwaige Änderungen der angegebenen Daten unverzüglich mitzuteilen \*

#### Der/die Unterfertigte

to vom Inhaber des elterlichen Sorgerechtes O von der Schülerin/vom Schüler selbst (falls volljährig)

■ verpflichtet sich etwaige Änderungen der angegebenen Daten unverzüglich mitzuteilen \*

## **Seite 3 – Daten des Schülers** Eingabe der anagrafischen Daten des Schülers (das Feld Kontakt ist nur Pflichtfeld für volljährige Schüler)

### PERSÖNLICHE DATEN DER SCHÜLERIN/DES SCHÜLERS

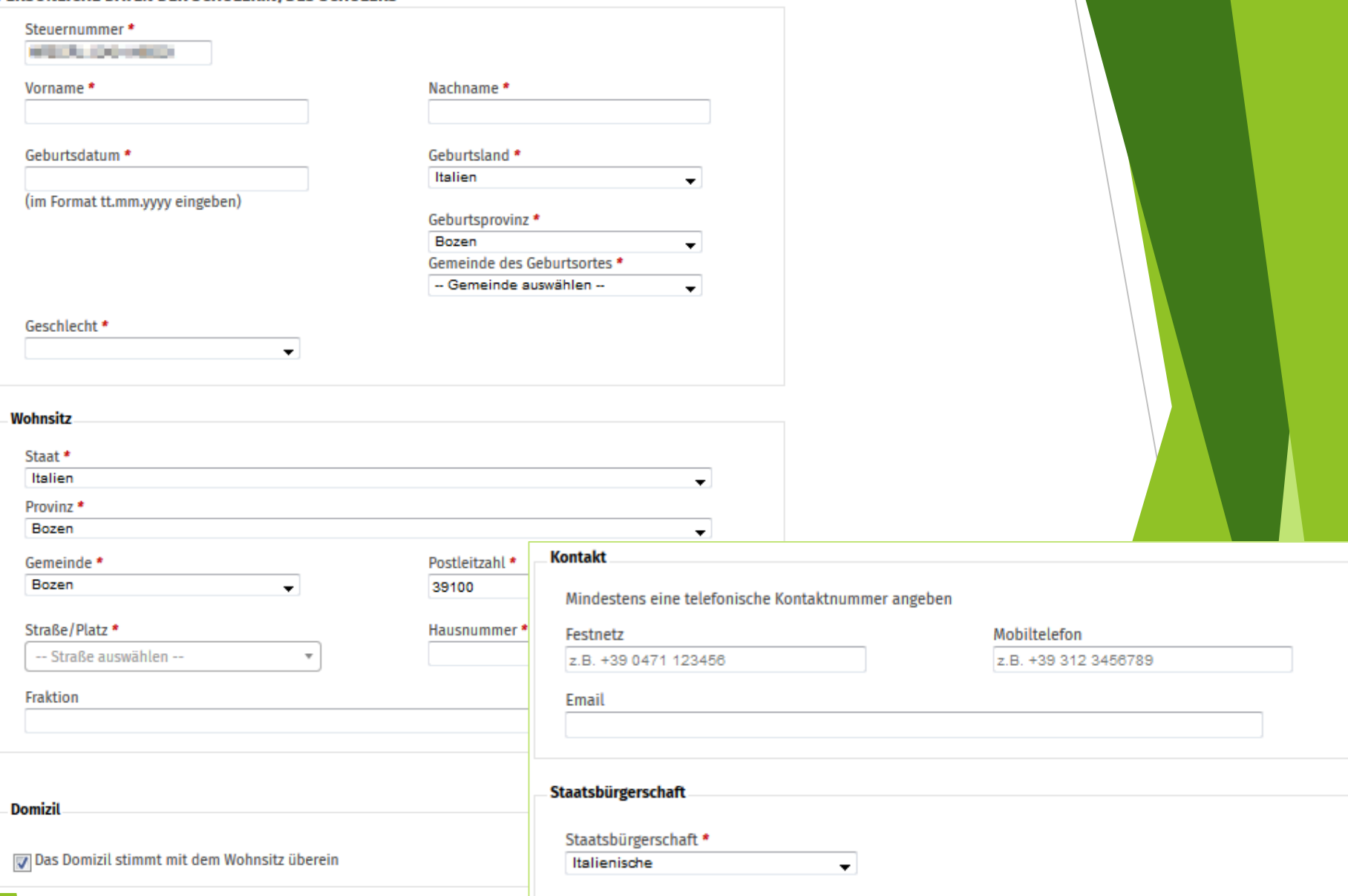

## **Seite 4 – Wahl der Schule**

- Wahl der Gemeinde
- Wahl der Sprache (Unterrichtssprache der Schule)
- **NEW** solo private per visualizzare solo le scuole private

### **DATEN DER SCHULE**

Die Online-Einschreibung erfolgt in die Schule des Einzugsgebietes. Falls Sie die Überstellung an eine andere Schule wünschen, müssen Sie diese nach erfolgter online-Einschreibung in Papierform im Sekretariat der Schule Ihres Einzugsgebietes innerhalb des Einschreibetermins beantragen. Für die Eltern, die in der Gemeinde Bozen ansässig sind, ist die Einschreibung in die gebietsmäßig zuständige Schule zu tätigen, die ihnen mit Brief der Gemeinde Bozen mitgeteilt wurde. Bei der Einschreibung in besondere Modelle einer Schule (z.B. Montessori, Ganztagsunterricht), erfolgt aus Platzgründen die Zuteilung nach Vorrangkriterien. Ihre Einschreibung ist somit in die Schule des Einzugsgebietes gesichert, nicht aber in die gewünschte Klasse mit besonderem Modell. Bitte wenden Sie sich bei Fragen an die Schuldirektion Ihres Einzugsgebietes.

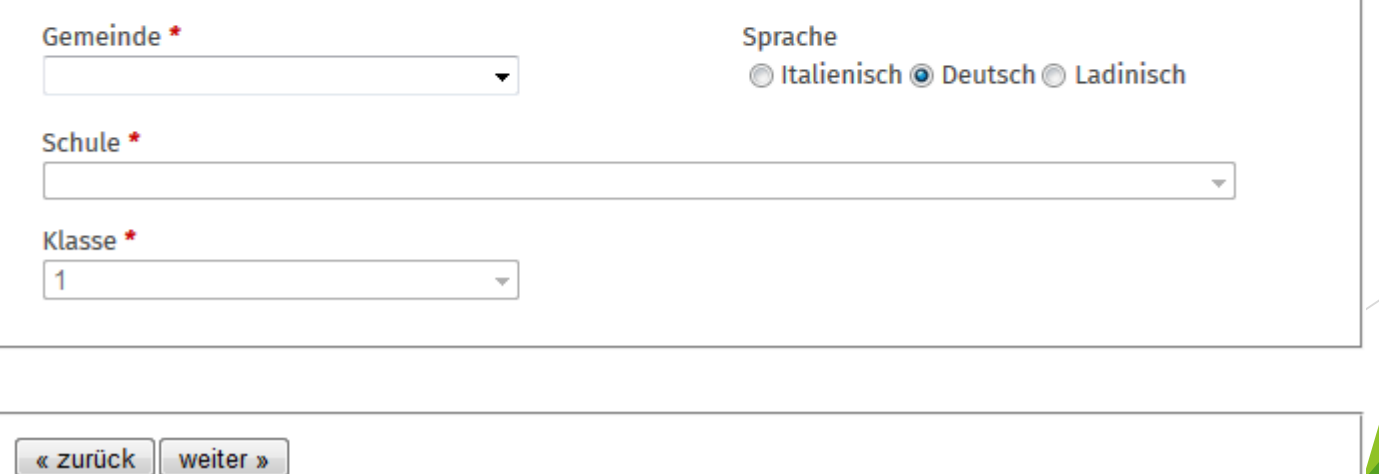

## **Seite 4 – Wahl der Schule** In der Drop-Down-List sind alle Schulen der gewählten Gemeinde aufgelistet **Achtung: Mann muss die Schule des Einzugsgebietes wählen (Territoriale Kompetenz)**

### **DATEN DER SCHULE**

Die Online-Einschreibung erfolgt in die Schule des Einzugsgebietes. Falls Sie die Überstellung an eine andere Schule wünschen, müssen Sie diese nach erfolgter online-Einschreibung in Papierform im Sekretariat der Schule Ihres Einzugsgebietes innerhalb des Einschreibetermins beantragen. Für die Eltern, die in der Gemeinde Bozen ansässig sind, ist die Einschreibung in die gebietsmäßig zuständige Schule zu tätigen, die ihnen mit Brief der Gemeinde Bozen mitgeteilt wurde. Bei der Einschreibung in besondere Modelle einer Schule (z.B. Montessori, Ganztagsunterricht), erfolgt aus Platzgründen die Zuteilung nach Vorrangkriterien. Ihre Einschreibung ist somit in die Schule des Einzugsgebietes gesichert, nicht aber in die gewünschte Klasse mit besonderem Modell. Bitte wenden Sie sich bei Fragen an die Schuldirektion Ihres Einzugsgebietes.

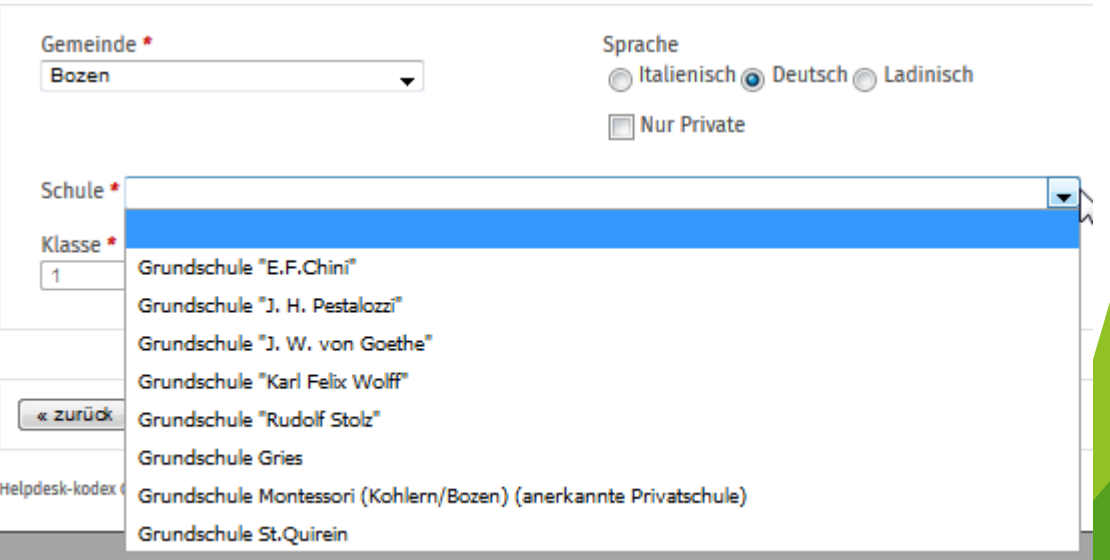

## **Seite 4 – Wahl der Schule**

Hat man die Schule gewählt, kann man zwischen den eventuell vorhandenen Fachrichtungen entscheiden (Normalunterricht, Ganztagsunterricht, …)

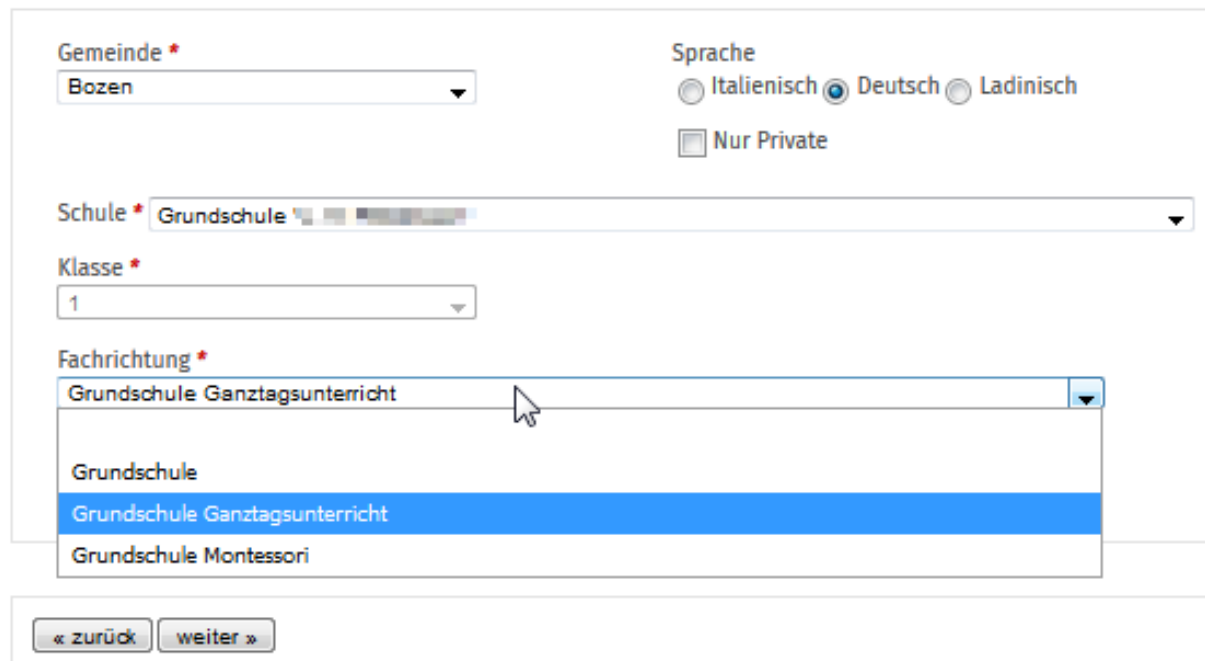

## **Seite 4 – Wahl der Schule**

Hat man die Fachrichtung gewählt, kann man zwischen den eventuell vorhandenen Fachrichtung Spezialisierungen entscheiden **NEW**

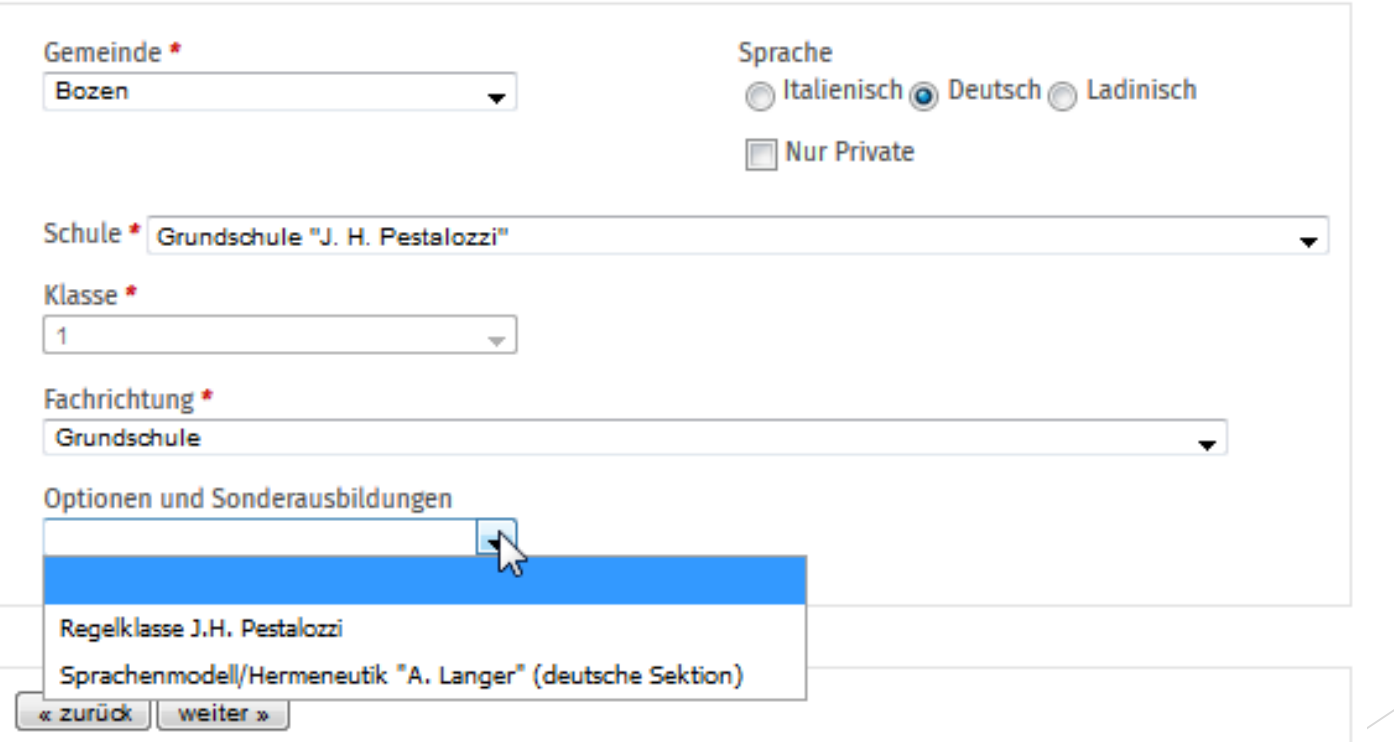

# **OBERSTUFE**

## **Pagina 4 – scelta della scuola**

- Wahl der Gemeinde
- Wahl der Schule
- Wahl der Fachrichtung
- scelta della specializzazione/materia (opzionale)

### **DATEN DER SCHULE**

Bei Einschreibung in besondere Ausrichtungen einer Oberstufe (z.B. Musik-Schwerpunkte, Sportoberschulen) ist eine entsprechende Aufnahme nicht gesichert; sie erfolgt evtl. nach Vorrangkriterien bzw. Aufnahmeprüfungen. Ihre Einschreibung ist daher nur in Bezug auf die gewählte Schule gesichert, nicht aber in Bezug auf die besondere Ausrichtung! Bitte wenden Sie sich direkt an die betreffende Schuldirektion für weitere Informationen.

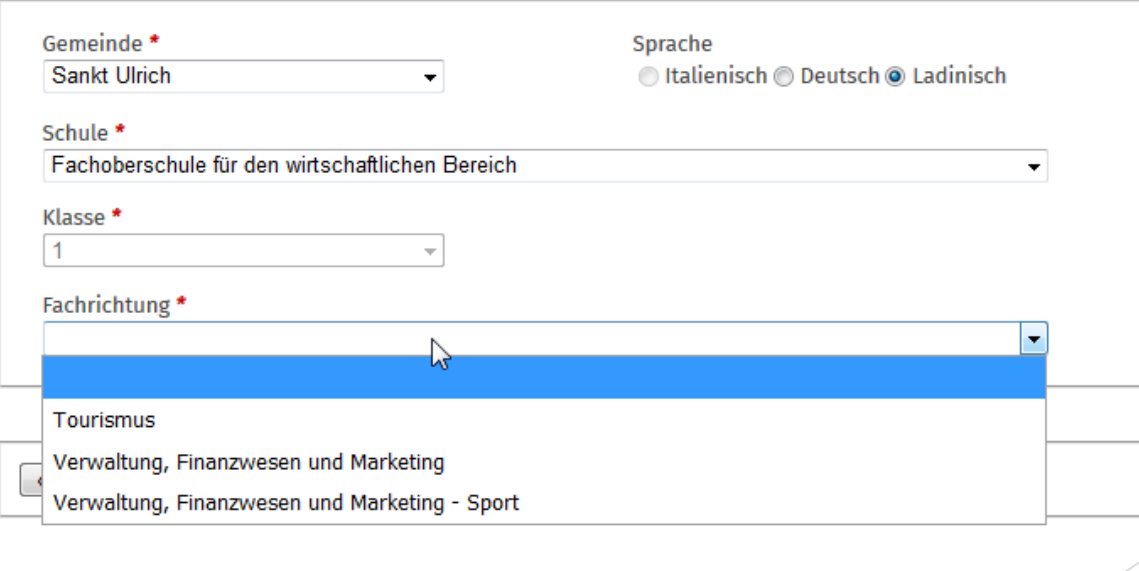

# BERUFSCHULE

## **Pagina 4 – scelta della scuola**

- Wahl der Gemeinde
- Wahl der Schule
- Wahl der Klasse
- Wahl der Fachrichtung
- scelta della specializzazione (opzionale)

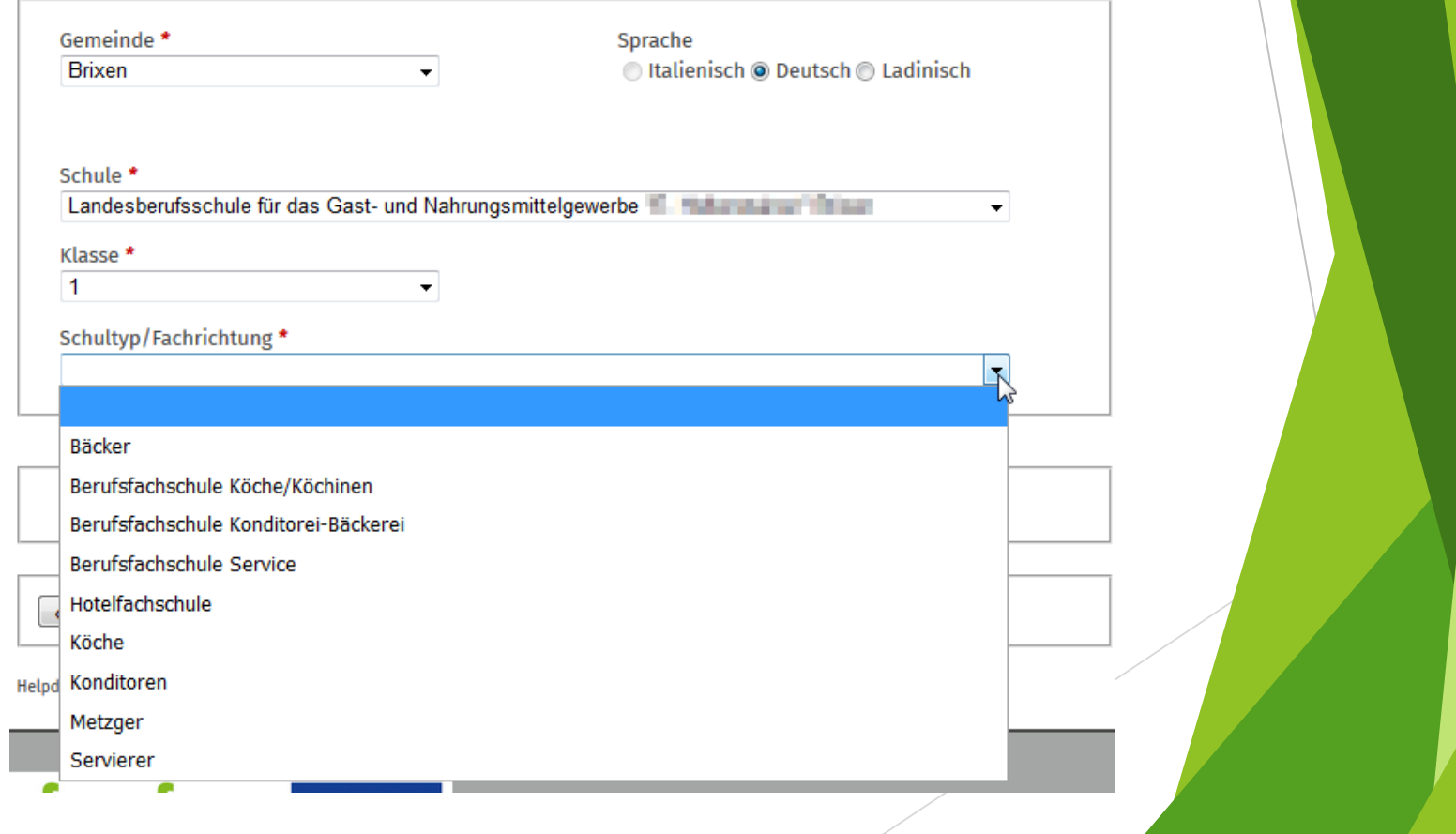

**Seite 5 – Informationen über die bisherige Schullaufbahn** Diese Daten werden nur abgefragt, sofern sie in der Datenbank des Schulinformationssystem noch nicht vorhanden sind

![](_page_14_Picture_59.jpeg)

![](_page_14_Picture_60.jpeg)

# **OBERSTUFE**

**Seite 5 – Informationen über die bisherige Schullaufbahn** Diese Daten werden nur abgefragt, sofern sie in der Datenbank des Schulinformationssystem noch nicht vorhanden sind

![](_page_15_Picture_62.jpeg)

**SCHILLI ALIFRAHN** 

![](_page_15_Picture_63.jpeg)

# BERUFSCHULE

**Seite 5 – Informationen über die bisherige Schullaufbahn** Diese Daten werden nur abgefragt, sofern sie in der Datenbank des Schulinformationssystem noch nicht vorhanden sind

![](_page_16_Picture_57.jpeg)

## **Seite 6 – Sprachkenntnisse des Schülers oder der Schülerin**

## SPRACHKENNTNISSE DES SCHÜLERS ODER DER SCHÜLERIN

Diese Angaben sind nützlich, damit die Schule die für einen wirksamen Unterricht notwendigen Maßnahmen ergreifen und für eine ausgewogene Klassenbildung sorgen kann.

![](_page_17_Picture_28.jpeg)

# **Seite 7 – Daten der Eltern**

Die Felder sind vorab ausgefüllt, sofern die Daten in der Datenbank bereits vorhanden sind.

![](_page_18_Picture_46.jpeg)

## **Seite 8 – Bankdaten**

## Für Grundschulen NICHT Pflicht

**Für Oberschulen Pflicht (die Daten sind für die Ansuchen für Schulfürsorge** notwendig )

![](_page_19_Picture_54.jpeg)

## **Seite 9 – Andere telefonische Kontakte**

Es ist möglich, andere telefonische Kontakte anzugeben (nicht Eltern), die die Schule, falls nötig kontaktieren kann.

![](_page_20_Picture_61.jpeg)

Zusätzliche Kontakte für dringende Mitteilung oder im Notfall bei Unerreichbarkeit der Eltern bzw. Erziehungsberechitgten.

![](_page_20_Picture_62.jpeg)

![](_page_20_Picture_63.jpeg)

![](_page_20_Picture_64.jpeg)

## Seite 10 - Religionsunterricht

Es wird angegeben, ob der Schüler vom Religionsunterricht befreit werden möchte und welche alternative Tätigkeit gewünscht wird.

### **RELIGIONSUNTERRICHT**

Der Katholische Religionsunterricht wird in der Autonomen Provinz Bozen allen Schülerinnen und Schülern erteilt und ist einem ganzheitlichen Ansatz verpflichtet. Er ist auf die Erfüllung des Bildungsauftrages der Schule ausgerichtet und setzt keine religiöse Bindung der Schülerin/des Schülers voraus. Im Sinne der Gewissensfreiheit ist es möglich, auf diesen Unterricht zu verzichten.

Die Erklärung, auf den katholischen Religionsunterricht zu verzichten, kann durch das Anklicken des nachstehenden Feldes abgegeben werden:

VI Die/Der Unterfertigte erklärt im Sinne von Art. 35 Absatz 2 des D.P.R. vom 10. Februar 1983, Nr. 89, auf die Teilnahme des Sohnes/der Tochter am Katholischen Religionsunterricht zu verzichten.

Anstelle des Katholischen Religionsunterrichtes wählt die/der Unterfertigte für die Tochter bzw. für den Sohn eine der folgenden Alternativen: \*

Alternative didaktische Aktivitäten

![](_page_21_Picture_8.jpeg)

in Selbständiges Arbeiten – alleine oder in Gruppen –

#### unter Aufsicht

Die Schule wird während der Religionsstunden nicht besucht (in jener Zeit, in welcher die Schule nicht besucht wird, übernehmen die Eltern bzw. die Personen, welche die elterliche Verantwortung ausüben, die Aufsicht über die Tochter/den Sohn und die damit zusammenhängende Haftung. Falls Minderjährige unter 14 Jahren nach Unterrichtsende das Schulgebäude autonom verlassen, haben die Eltern bzw. die Personen, welche die elterliche Verantwortung ausüben, bei der Schule eine eigene Ermächtigung abzugeben.)

## **Seite 11 – Ausspeisung** Es ist möglich anzugeben, ob und an welchen Tagen ein Mensadienst gewünscht wird.

**ACHTUNG! Dies ist nicht die effektive Einschreibung für den Mensadienst, sondern eine aus organisatorischen Gründen notwendige Information für die Schule**

### **ANDERE DIENSTE**

### **Ausspeisung**

Der Dienst der Schulausspeisung wird von der Gemeinde, der Schule oder einer anderen Einrichtung verwaltet, die die Einschreibemodalitäten zu einem späteren Zeitpunkt mitteilen wird.

olch habe Interesse, meineTochter/meinen Sohn zur Ausspeisung an folgenden Tagen zu schicken (Die Angaben gelten nicht als Anmeldung für den Dienst, sondern sind für die interne Organisation der Schule notwendig):

![](_page_22_Picture_102.jpeg)

![](_page_22_Picture_103.jpeg)

**Seite 11 – Schülerheim (nur für Oberstufe) ACHTUNG! Dies ist nicht die effektive Einschreibung, sondern eine aus organisatorischen Gründen notwendige Information für die SchuleANDERE DIENSTE Schülerheim** Ich ersuche um Einschreibung in ein Schülerheim Ich ersuche um Einschreibung ins Schülerheim

# Seite 12 - Ermächtigungen und Mitteilungen Es ist möglich weitere Ermächtigungen und Mitteilungen zu wählen, die von der Schule angeboten werde.

#### **ERMÄCHTIGUNGEN UND MITTEILUNGEN**

#### Mitteilungen Schule-Familie

Ersuche um Übermittlung der Mitteilungen der Schule via E-Mail

**El Bin am Newsletter der Schule interessiert** 

#### Ermächtigungen

Sammelermächtigung für Ausflüge in der Gemeinde

Antrag um verspäteten Eintritt (nur bei Unvereinbarkeit mit dem Zeitplan der Verkehrsmittel)

![](_page_24_Picture_43.jpeg)

Grund

![](_page_24_Picture_10.jpeg)

Antrag um verfrühten Ausgang (nur bei Unvereinbarkeit mit dem Zeitplan der Verkehrsmittel)

![](_page_24_Picture_44.jpeg)

Grund

Antrag um verfrühten Ausgang bei Abwesenheit der Lehrpersonen

# Seite 12 - Ermächtigungen und Mitteilungen Es ist möglich weitere Ermächtigungen und Mitteilungen zu wählen, die von der Schule angeboten werde.

#### **Informationen**

Datenschutzerklärung gemäß Artikel 13 der Verordnung (EU) 2016/679, für die Verarbeitung von Foto- und Videoaufnahmen

Nachfolgend erhalten Sie Informationen zur Verarbeitung personenbezogener Daten im Zusammenhang mit Foto- und Videoaufnahmen der Schülerinnen und Schüler:

1. Zweck der Verarbeitung: Im Rahmen der institutionellen Aufgaben der Schule können Fotos von Bildungstätigkeiten, die im Dreijahresplan des Bildungsangebotes verankert sind (wie z.B. Tätigkeiten im Labor, unterrichtsbegleitende Veranstaltungen, Preisverleihungen, Teilnahme an Sportwettbewerben), für didaktische und institutionelle Zwecke angefertigt und verwendet werden. In diesem Zusammenhang wird darauf hingewiesen, dass die Schülerinnen und Schüler (gemäß der von der Datenschutzbehörde verwendeten Terminologie und der Treviso-Charta vom 5. Oktober 1990, in geltender Fassung) nur in "positiven" Momenten dargestellt werden, die sich auf das Schulleben beziehen (z.B. Lernen, Schulaufführungen, Sportwettbewerbe).

2. Rechtsgrundlage der Datenverarbeitung: Rechtsgrundlage ist Artikel 6 Absatz 1 Buchstabe e) der Verordnung (EU) 2016/679, wonach die Verarbeitung für die Wahrnehmung einer Aufgabe erforderlich ist. die im öffentlichen Interesse liegt. Die Verarbeitung von Foto- und Videoaufnahmen ist in diesem Zusammenhang Teil der institutionellen und didaktischen Tätigkeit der Schule.

3. Recht des Betroffenen, gegen die Datenverarbeitung Widerspruch einzulegen: Die

Erziehungsverantwortlichen haben das Recht, aus Gründen, die sich aus ihrer besonderen Situation ergeben, jederzeit gegen die Verarbeitung von Foto- und Videoaufnahmen Widerspruch einzulegen (Art. 21 der Verordnung (EU) 2016/679). Wird ein Widerspruch eingelegt, wird die Schule keine Foto- und Videoaufnahmen Ihrer Tochter/Ihres Sohnes anfertigen.

Thabe Einsicht genommen in die Informationen zu Fotos und Videos \*

Der/Die Betroffene legt aus Gründen, die sich aus seiner besonderen Situation ergeben, Widerspruch

gegen die Anfertigung von Foto- und Videoaufnahmen ein

Der/Die Betroffene legt keinen Widerspruch gegen die Anfertigung von Foto- und Videoaufnahmen ein

# Seite 13 - Ermächtigung

### Ermächtigung zum Verlassen der Schule von Minderjährigen unter 14 Jahren nach Unterrichtsende

Die/Der Unterfertigte

erklärt

in ihrer/seiner Eigenschaft als Erziehungsverantwortliche/r bzw. Vormund oder als Pflegeelternteil des Schülers/der Schülerin

- · im Bewusstsein der strafrechtlichen Folgen im Falle von Falscherklärungen unter eigener Verantwortung
- und mit Zustimmung der/des anderen Erziehungsverantwortlichen.

#### dass

- · unsere Tochter/unser Sohn, wenn auch minderjährig unter 14 Jahren, aufgrund unserer Einschätzung die notwendige Reife und Selbstständigkeit aufweist, um ohne Übergabe an eine erwachsene Person selbstständig nach Hause zu gehen bzw. den Schülertransport zu nutzen (Weg zur Haltestelle, allfällige Wartezeit, Nutzung des Schülertransports, Weg nach Hause);
- · unsere Tochter/unser Sohn den Schulweg gut kennt und diesen schon des Öfteren alleine gegangen ist;
- · der Schulweg keine besonderen Gefahrenstellen aufweist;
- · allfällige Änderungen der oben erklärten Situationen umgehend der Schule mitgeteilt werden;

und ERMÄCHTIGT die Schule, dass unsere Tochter/unser Sohn die Schule nach Unterrichtsende alleine verlassen darf.

Die Ermächtigung hat zur Folge, dass die Schule von der Aufsichtspflicht nach Unterrichtsende entbunden wird.

## Seite 14 - Anlage

### **Anlagen**

### Anlagen in digitaler Form

Laden Sie hier die folgenden notwendigen Anlagen hoch:

● Foto des Studenten/der Studentin

- **Einschreibung ins Schülerheim**
- @ Praktikum
- Sicherheitskurs
- **Musikalische Schulrichtung**

Beizufügende Anlage:

Durchsuchen... | Keine Datei ausgewählt.

Anlage hochladen

**Beigelegte Anlage/Anlagen** 

**Einschreibung ins Schülerheim** 

TEST\_IOLE\_2018.docx (17 kb)

Löschen

 $\sim$ 

**Foto des Studenten/der Studentin** 

logo\_ltw\_2018.png (34 kb)

Löschen

« zurück

weiter »

## **Seite 15 – Mitteilung**

### **MITTEILUNG ÜBER DIE AUFNAHME**

Ein eventuelle für Ihr Kind ausgestellte "Funktionsdiagnose" oder ein "klinischer Befund" muss vor Ablauf des Einschreibetermins im Sekretariat der gewählten Schule eingereicht werden. Nur durch die termingerechte Weitergabe dieser Dokumente kann die neue Schule eventuell notwendige zusätzliche vorbereitende Maßnahmen treffen.

![](_page_29_Figure_0.jpeg)

![](_page_29_Picture_30.jpeg)

## Antrag Online Einschreibung für deutsche und ladinische Oberschulen

Gesendet am **NICHT GESENDET** 

- √ Erklärte di Information zum Datenschutz gelesen und verstanden zu haben
- √ nimmt zur Kenntnis, dass unwahre Erklärungen, Falscherklärungen oder der Gebrauch von gefälschten Bescheinigungen gemäß Art. 76 des D.P.R. vom 28. Dezember 2000, Nr. 445, strafrechtlich verfolgt werden

### **Antragsteller**

Der Unterfertigte Mario Neri übermittelt die Einschreibung als Elternteil

- √ bestätigt die Daten von allen Erziehungsberechtigten nicht mitteilen zu wollen
- √ erklärt unter eigener Verantwortung, dass die Einschreibung im Einvernehmen mit dem anderen erziehungsberechtigten Elternteil erfolgt
- √ verpflichtet sich etwaige Änderungen der angegebenen Daten unverzüglich mitzuteilen

## Persönliche Daten der Schülerin/des Schülers

![](_page_30_Picture_42.jpeg)

Nach dem Absenden der Einschreibung erhält der Bürger eine Nachricht über den korrekten Versand der Onlineeinschreibung.

- **Achtung! Die Einschreibung ist erst abgeschlossen, sobald die Schule die Einschreibung überprüft hat und die Einschreibung bestätigt bzw. ablehnt.**
- **Es gibt somit eine zweite Nachricht über die Bestätigung/Ablehnung seitens der Schule (bei Ablehnung wird der Bürger gebeten, sich direkt an die Schule zu wenden um weitere Informationen zu erhalten)**